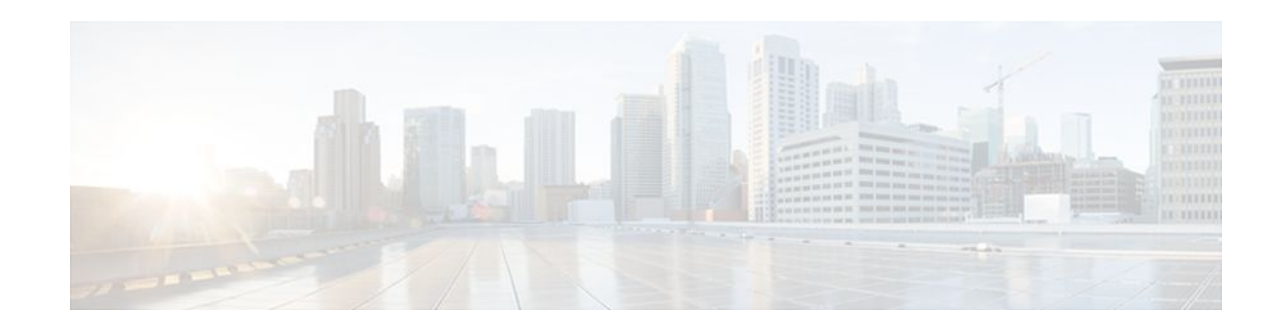

# **OSPF Sham-Link MIB Support**

#### **Last Updated: November 1, 2011**

This feature introduces MIB support for the OSPF Sham-Link feature through the addition of new tables and trap MIB objects to the Cisco OSPF MIB (CISCO-OSPF-MIB) and the Cisco OSPF Trap MIB (CISCO-OSPF-TRAP-MIB). New commands have been added to enable Simple Network Management Protocol (SNMP) notifications for the Open Shortest Path First (OSPF) sham-link trap objects. Notifications are provided for errors, state changes, and retransmissions across a sham-link interface.

- Finding Feature Information, page 1
- Prerequisites for OSPF Sham-Link MIB Support, page 1
- [Restrictions for OSPF Sham-Link MIB Support](#page-1-0), page 2
- [Information About OSPF Sham-Link MIB Support,](#page-1-0) page 2
- [How to Configure OSPF Sham-Link MIB Support](#page-3-0), page 4
- [Configuration Examples for OSPF Sham-Link MIB Support,](#page-8-0) page 9
- [Where to Go Next,](#page-10-0) page 11
- [Additional References,](#page-10-0) page 11
- [Feature Information for OSPF Sham-Link MIB Support,](#page-11-0) page 12

## **Finding Feature Information**

Your software release may not support all the features documented in this module. For the latest feature information and caveats, see the release notes for your platform and software release. To find information about the features documented in this module, and to see a list of the releases in which each feature is supported, see the Feature Information Table at the end of this document.

Use Cisco Feature Navigator to find information about platform support and Cisco software image support. To access Cisco Feature Navigator, go to [www.cisco.com/go/cfn.](http://www.cisco.com/go/cfn) An account on Cisco.com is not required.

# **Prerequisites for OSPF Sham-Link MIB Support**

- It is presumed that you already have configured an OSPF sham-link.
- SNMP must be enabled on the router before notifications (traps) can be configured or before SNMP GET operations can be performed.

# $\left\| \cdot \right\| \left\| \cdot \right\| \left\| \cdot \right\|$ **CISCO**

Americas Headquarters: Cisco Systems, Inc., 170 West Tasman Drive, San Jose, CA 95134-1706 USA

## <span id="page-1-0"></span>**Restrictions for OSPF Sham-Link MIB Support**

All enhancements that are introduced by this feature are provided only by the Cisco private MIBs CISCO-OSPF-MIB and CISCO-OSPF-TRAP-MIB.

## **Information About OSPF Sham-Link MIB Support**

- OSPF Sham-Links in PE-PE Router Connections, page 2
- Cisco OSPF MIB and Cisco OSPF Trap MIB Enhancements, page 2

### **OSPF Sham-Links in PE-PE Router Connections**

In a Multiprotocol Label Switching (MPLS) Virtual Private Network (VPN) configuration, a virtual connection called a sham-link can be configured to interconnect two VPN sites that want to be in the same OSPF area. The sham-link is configured on top of the MPLS VPN tunnel that connects two provider edge (PE) routers. The OSPF packets are propagated over the sham-link. For more information on configuring sham-links, see the " OSPF Sham-Link Support for MPLS VPN" chapter.

### **Cisco OSPF MIB and Cisco OSPF Trap MIB Enhancements**

The OSPF Sham-Link MIB Support feature introduces MIB support for OSPF sham-links through the addition of new tables and trap MIB objects to the Cisco OSPF MIB (CISCO-OSPF-MIB) and the Cisco OSPF Trap MIB (CISCO-OSPF-TRAP-MIB). New command-line interface (CLI) commands have been added to enable SNMP notifications for the OSPF sham-link trap objects. Notifications are provided for errors, state changes, and retransmissions across a sham-link interface.

- OSPF Sham-Link Configuration Support, page 2
- [OSPF Sham-Link Neighbor Support](#page-2-0), page 3
- [OSPF Sham-Link Interface Transition State Change Support](#page-2-0), page 3
- [OSPF Sham-Link Neighbor Transition State Change Support,](#page-2-0) page 3
- [Sham-Link Errors](#page-2-0), page 3

#### **OSPF Sham-Link Configuration Support**

The cospfShamLinksTable table object stores information about the sham-links that have been configured for the OSPF area. The cospfShamLinksTable allows access to the following MIB objects:

- cospfShamLinksAreaId
- cospfShamLinksLocalIpAddrType
- cospfShamLinksLocalIpAddr
- cospfShamLinksRemoteIpAddrType
- cospfShamLinksRemoteIpAddr
- cospfShamLinksRetransInterval
- cospfShamLinksHelloInterval
- cospfShamLinksRtrDeadInterval
- cospfShamLinksState

- cospfShamLinksEvents
- cospfShamLinksMetric

#### <span id="page-2-0"></span>**OSPF Sham-Link Neighbor Support**

The cospfShamLinkNbrTable table object describes all OSPF sham-link neighbor entries. The cospfShamLinkNbrTable allows access to the following MIB objects:

- cospfShamLinkNbrArea
- cospfShamLinkNbrIpAddrType
- cospfShamLinkNbrIpAddr
- cospfShamLinkNbrRtrId
- cospfShamLinkNbrOptions
- cospfShamLinkNbrState
- cospfShamLinkNbrEvents
- cospfShamLinkNbrLsRetransQLen
- cospfShamLinkNbrHelloSuppressed

#### **OSPF Sham-Link Interface Transition State Change Support**

The cospfShamLinksStateChange trap object is used to notify the network manager of a transition state change for the OSPF sham-link interface. The cospfShamLinksStateChange trap objects contains the following MIB objects:

- ospfRouterId
- cospfShamLinksAreaId
- cospfShamLinksLocalIpAddrType
- cospfShamLinksLocalIpAddr
- cospfShamLinksRemoteIpAddrType
- cospfShamLinksRemoteIpAddr
- cospfShamLinksState

#### **OSPF Sham-Link Neighbor Transition State Change Support**

The cospfShamLinkNbrStateChange trap object is used to notify the network manager of a transition state change for the OSPF sham-link neighbors. The cospfShamLinkNbrStateChange trap object contains the following MIB objects:

- ospfRouterId
- cospfShamLinkNbrArea
- cospfShamLinksLocalIpAddrType
- cospfShamLinksLocalIpAddr
- cospfShamLinkNbrIpAddrType
- cospfShamLinkNbrIpAddr
- cospfShamLinkNbrRtrId
- cospfShamLinkNbrState

#### **Sham-Link Errors**

<span id="page-3-0"></span>Trap notifications are provided for OSPF sham-link configuration, authentication, and bad packet errors. These errors include the following trap objects:

- cospfShamLinkConfigError
- cospfShamLinkAuthFailure
- cospfShamLinkRxBadPacket

## **How to Configure OSPF Sham-Link MIB Support**

- Configuring the Router to Enable Sending of SNMP Notifications, page 4
- [Enabling Sending of OSPF Sham-Link Error Traps,](#page-4-0) page 5
- [Enabling OSPF Sham-Link Retransmissions Traps,](#page-6-0) page 7
- [Enabling OSPF Sham-Link State Change Traps](#page-7-0), page 8
- [Verifying OSPF Sham-Link MIB Traps on the Router,](#page-8-0) page 9

### **Configuring the Router to Enable Sending of SNMP Notifications**

#### **SUMMARY STEPS**

- **1. enable**
- **2. show running-config**
- **3. configure terminal**
- **4. snmp-server host** {*hostname* | *ip-address*} [**vrf** *vrf-name*] [**traps** | **informs**] [**version** {**1** | **2c** | **3** [**auth** | **noauth** | **priv**]}] *community-string* [**udp-port** *port*] [*notification-type*]
- **5. snmp-server enable traps ospf**
- **6. end**

#### **DETAILED STEPS**

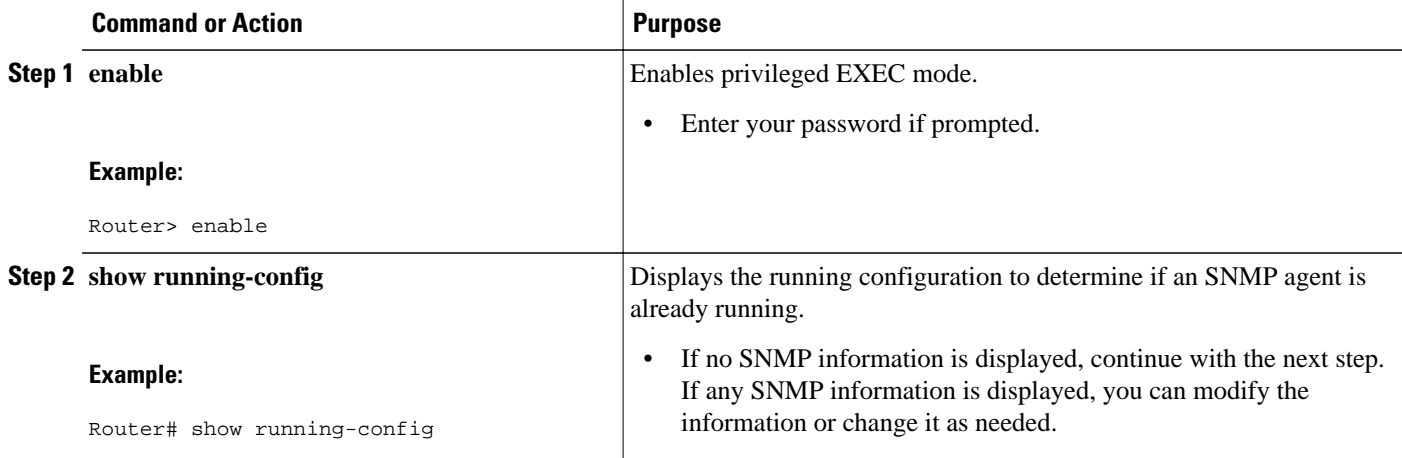

<span id="page-4-0"></span>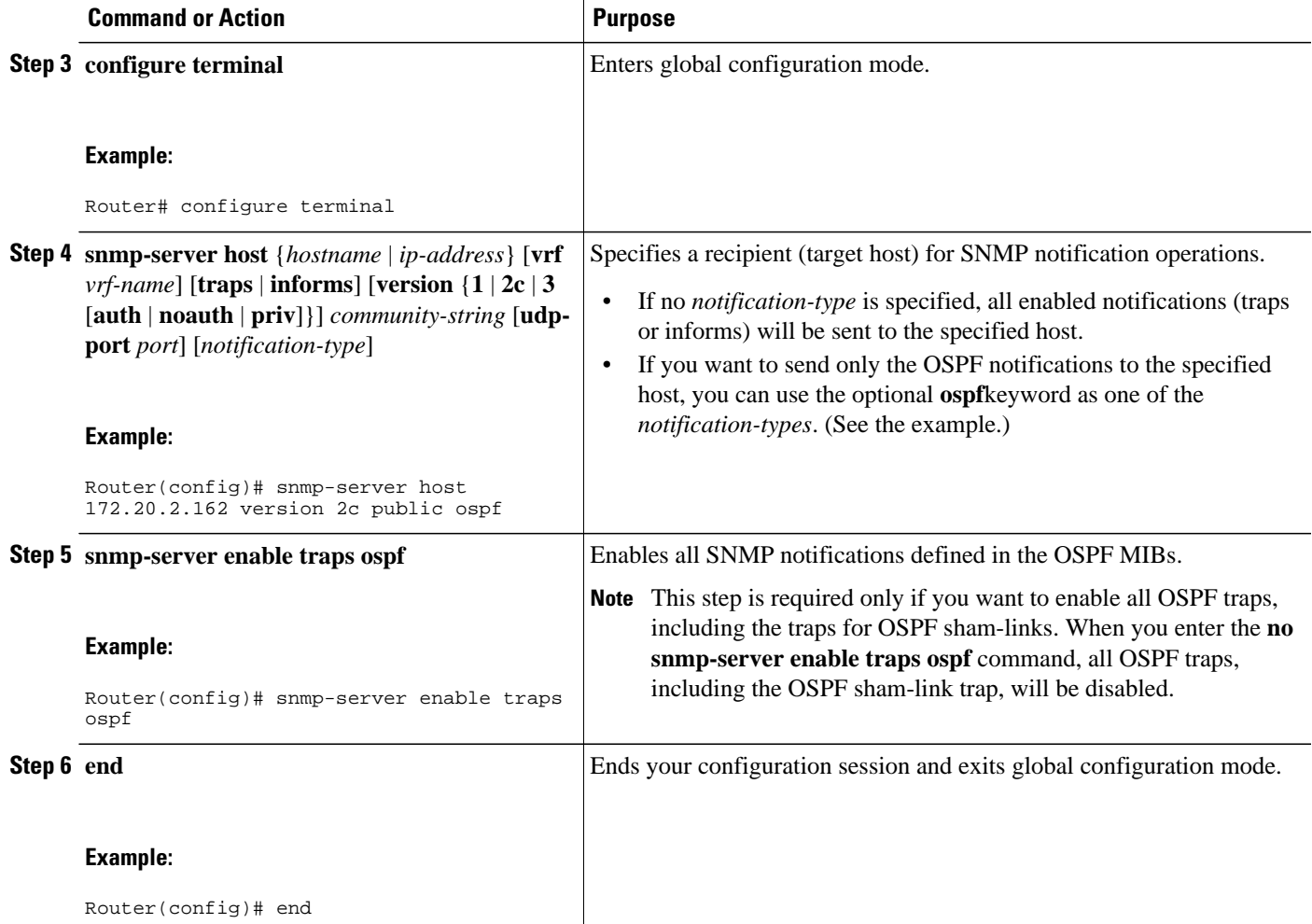

## **Enabling Sending of OSPF Sham-Link Error Traps**

#### **SUMMARY STEPS**

- **1. enable**
- **2. configure terminal**
- **3. snmp-server enable traps ospf cisco-specific errors config-error**
- **4. snmp-server enable traps ospf cisco-specific errors shamlink** [**authentication** [**bad-packet** [**config**] | **config** [**bad-packet**]]
- **5. end**

 $\overline{\phantom{a}}$ 

#### **DETAILED STEPS**

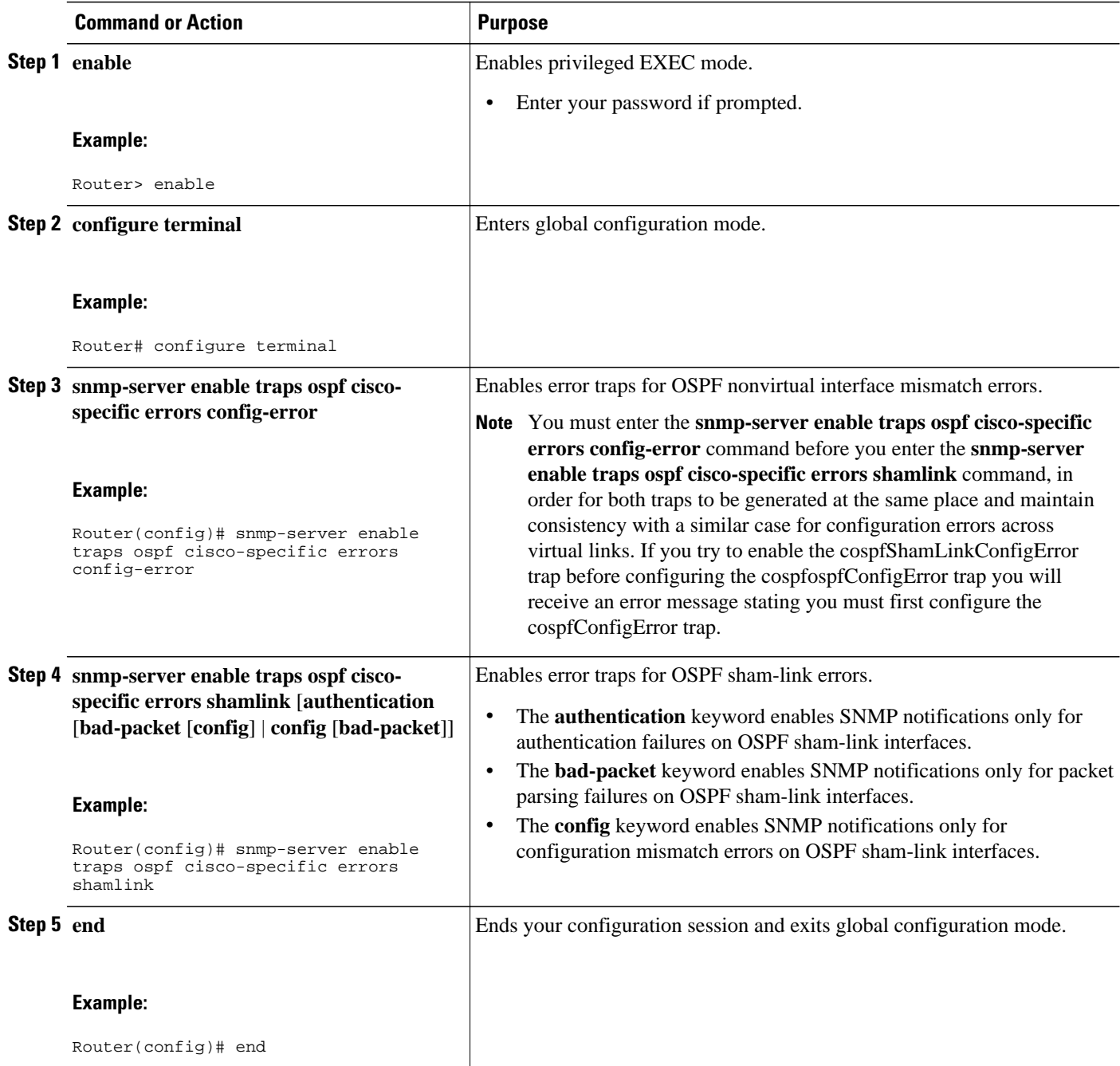

### <span id="page-6-0"></span>**Enabling OSPF Sham-Link Retransmissions Traps**

#### **SUMMARY STEPS**

- **1. enable**
- **2. configure terminal**
- **3. snmp-server enable traps ospf cisco-specific retransmit** [**packets** [**shamlink** | **virt-packets**] | **shamlink** [**packets** | **virt-packets**] | **virt-packets** [**shamlink**]]
- **4. end**

#### **DETAILED STEPS**

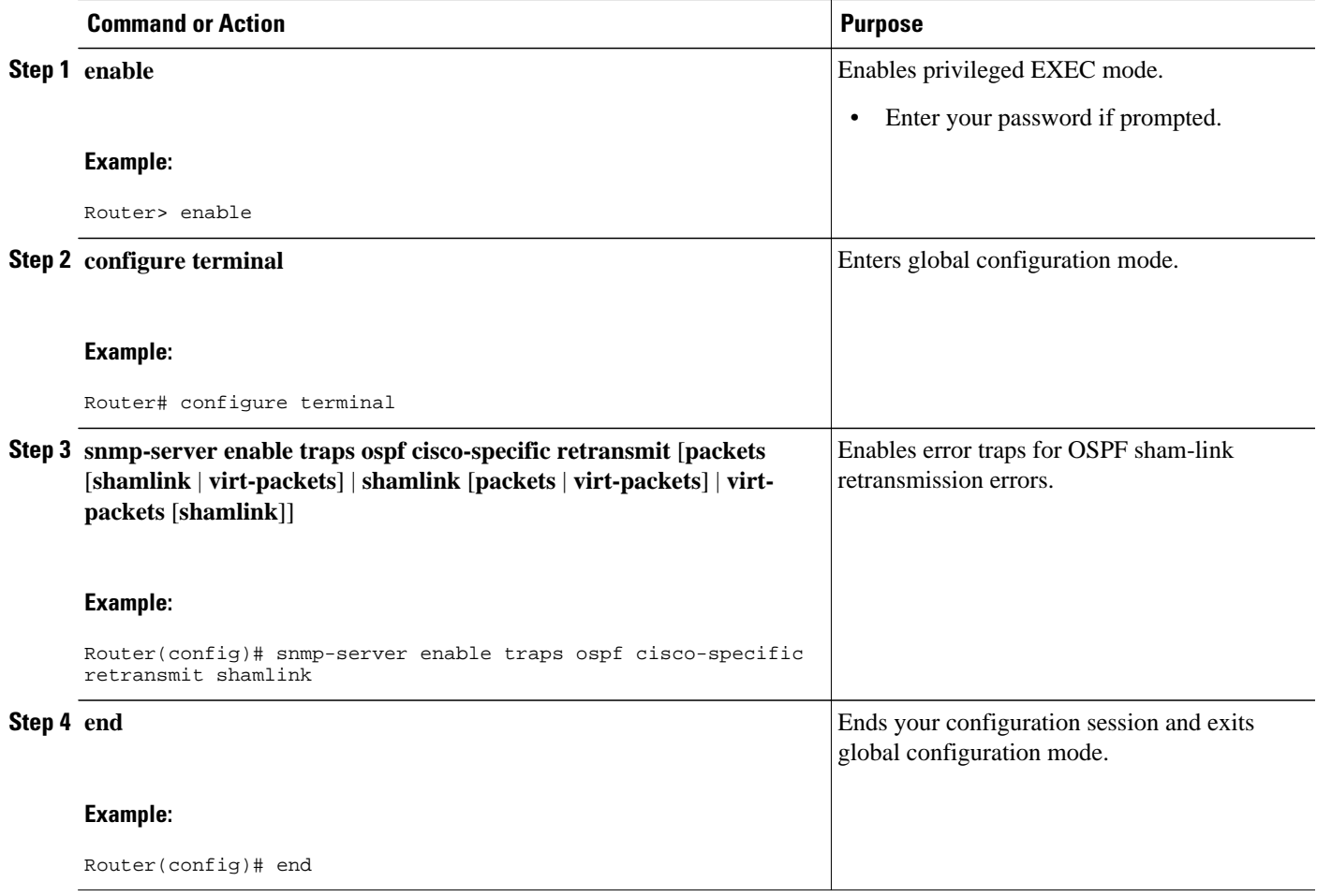

### <span id="page-7-0"></span>**Enabling OSPF Sham-Link State Change Traps**

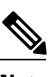

**Note** The replaced cospfShamLinkChange trap can still be enabled, but not when you want to enable the new cospfShamLinksStateChange trap.

#### **SUMMARY STEPS**

- **1. enable**
- **2. configure terminal**
- **3. snmp-server enable traps ospf cisco-specific state-change** [**nssa-trans-change** | **shamlink** [**interface** | **interface-old** | **neighbor**]]
- **4. end**

#### **DETAILED STEPS**

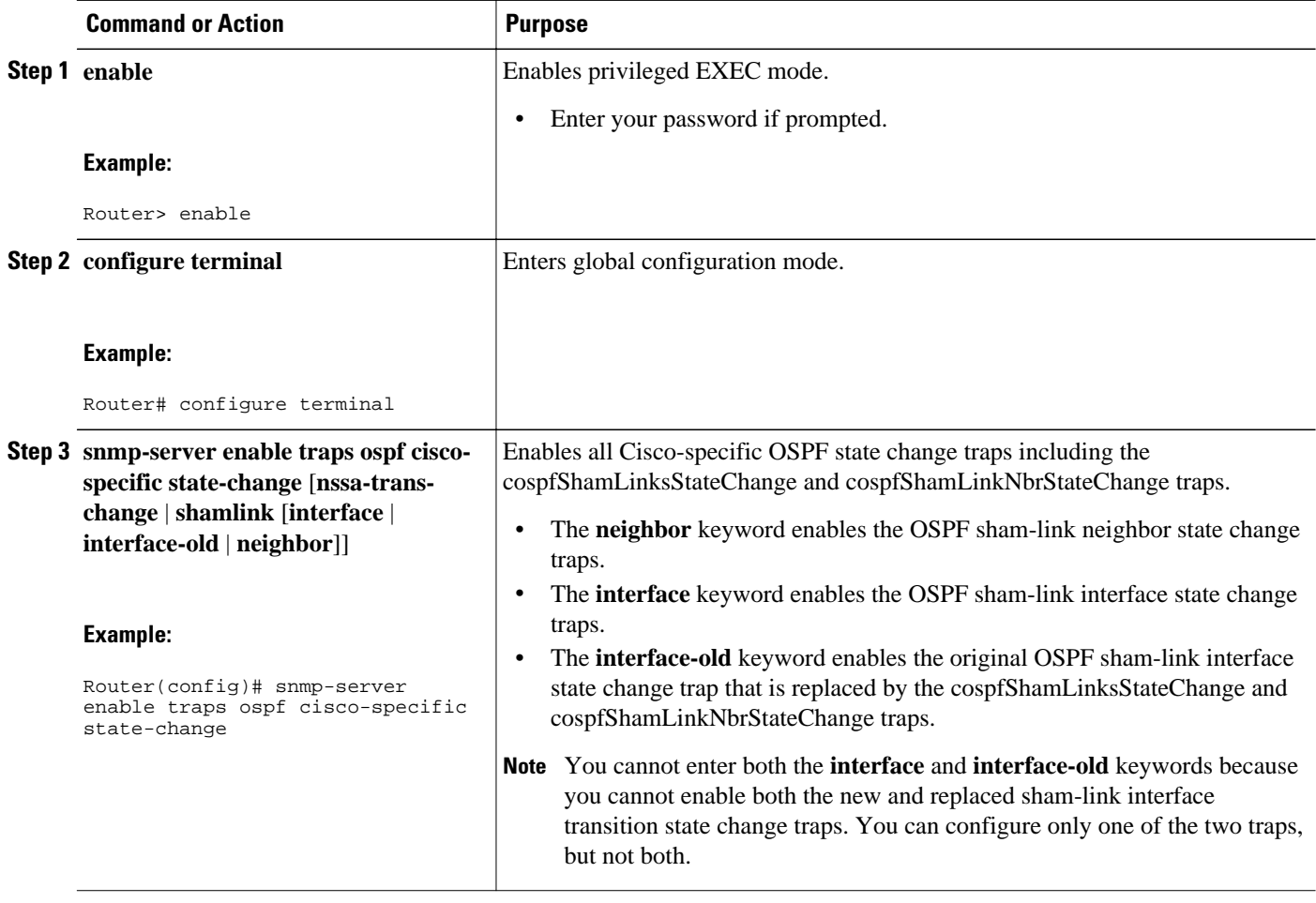

<span id="page-8-0"></span>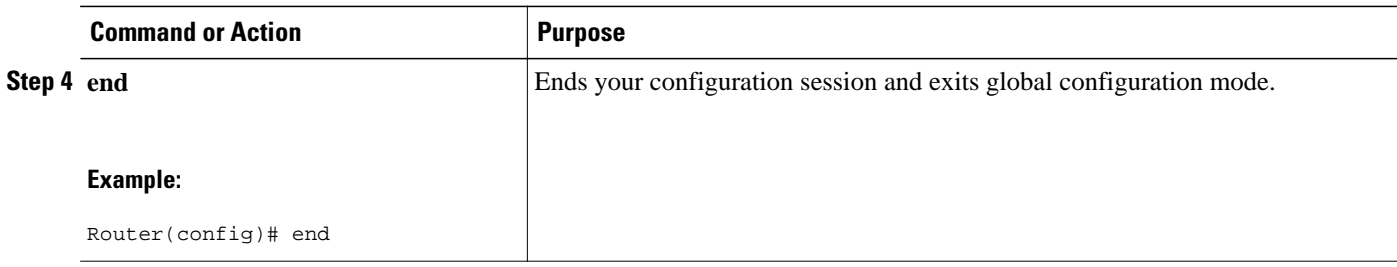

### **Verifying OSPF Sham-Link MIB Traps on the Router**

#### **SUMMARY STEPS**

- **1. enable**
- **2. show running-config** | **include traps**

#### **DETAILED STEPS**

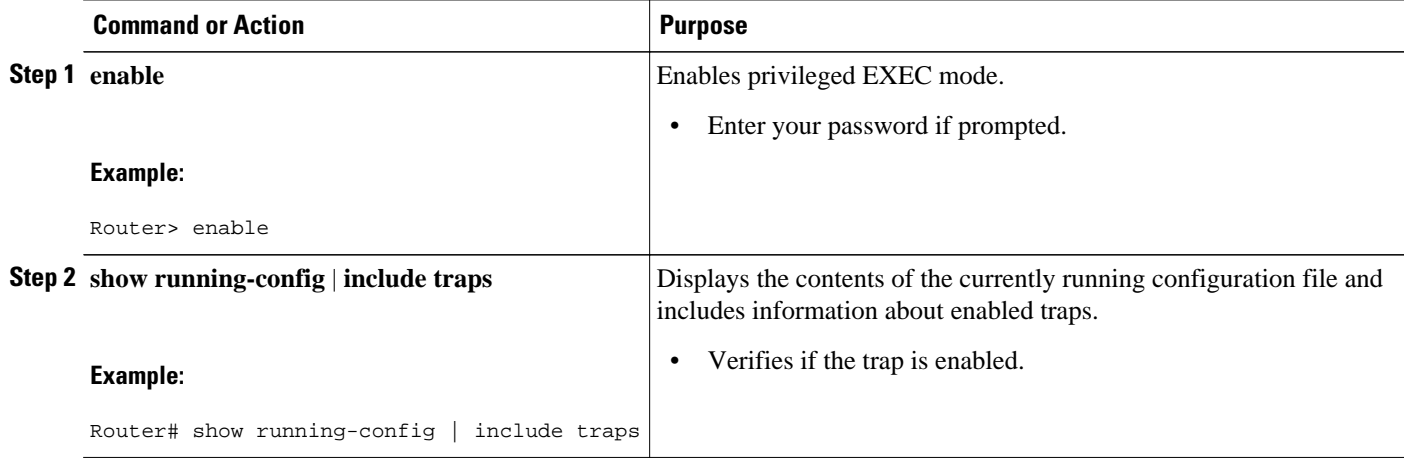

## **Configuration Examples for OSPF Sham-Link MIB Support**

- Example Enabling and Verifying OSPF Sham-Link Error Traps, page 9
- [Example Enabling and Verifying OSPF State Change Traps,](#page-9-0) page 10
- [Example Enabling and Verifying OSPF Sham-Link Retransmissions Traps,](#page-9-0) page 10

### **Example Enabling and Verifying OSPF Sham-Link Error Traps**

The following example enables all Cisco-specific OSPF sham-link error traps. Note that the first attempt to enter the **snmp-server enable traps ospf cisco-specific errors shamlink** command results in an error message that the **snmp-server enable traps ospf cisco-specific errors config-error** command must be entered first:

Router# **configure terminal**

```
Enter configuration commands, one per line. End with CNTL/Z.
Router(config)# snmp-server enable traps ospf cisco-specific errors shamlink
% Sham-link config error trap not enabled.
% Configure "cisco-specific errors config-error" first.
% This requirement allows both traps to be sent.
Router(config)# snmp-server enable traps ospf cisco-specific errors config-error
Router(config)# snmp-server enable traps ospf cisco-specific errors shamlink
Router(config)# end
```
The **show running-config** command is entered to verify that the traps are enabled:

```
Router# show running-config | include traps
snmp-server enable traps ospf cisco-specific errors config-error
snmp-server enable traps ospf cisco-specific errors shamlink
```
At the time of disabling the traps, if the **no snmp-server enable traps ospf cisco-specific errors configerror** command is entered before the **snmp-server enable traps ospf cisco-specific errors shamlink** command, a message will be displayed to indicate that the sham-link configuration errors traps have also been disabled:

```
Router# configure terminal
Enter configuration commands, one per line. End with CNTL/Z.
Router(config)# no snmp-server enable traps ospf cisco-specific errors config-error
! This command also disables the previously-enabled shamlink configuration error traps.
Router(config)# end
```
### **Example Enabling and Verifying OSPF State Change Traps**

The following example enables all Cisco-specific OSPF state change traps including the cospfShamLinksStateChange and cospfShamLinkNbrStateChange traps:

```
Router# configure terminal
Enter configuration commands, one per line. End with CNTL/Z.
Router(config)# snmp-server enable traps ospf cisco-specific state-change shamlink
```
The **show running-config** command is entered to verify that the traps are enabled:

```
Router# show running-config | include traps
snmp-server enable traps ospf cisco-specific state-change shamlink interface
snmp-server enable traps ospf cisco-specific state-change shamlink neighbor
```
Note that the **snmp-server enable traps ospf cisco-specific state-change shamlink** command enables the sham-link interface state change for the cospfShamLinksStateChange trap.

To enable the original cospfShamLinkStateChange trap, you must first disable the

cospfShamLinksStateChange trap. An attempt to enter the **snmp-server enable traps ospf cisco-specific state-change shamlink interface-old** command results in the following error message:

```
Router(config)# snmp-server enable traps ospf cisco-specific state-change shamlink 
interface-old
% Cannot enable both sham-link state-change interface traps.
% Deprecated sham link interface trap not enabled.
Router(config)# no snmp-server enable traps ospf cisco-specific state-change shamlink 
interface
Router(config)# snmp-server enable traps ospf cisco-specific state-change shamlink 
interface-old
```
### **Example Enabling and Verifying OSPF Sham-Link Retransmissions Traps**

The following example enables all OSPF sham-link retransmissions traps:

```
Router# configure terminal
```

```
Enter configuration commands, one per line. End with CNTL/Z.
Router(config)# snmp-server enable traps ospf cisco-specific retransmit shamlink
Router(config)# end
```
The **show running-config** command is entered to verify that the traps are enabled:

```
Router# show running-config | include traps
snmp-server enable traps ospf cisco-specific retransmit shamlink
```
## **Where to Go Next**

For more information about SNMP and SNMP operations, see the "Configuring SNMP Support" part of the *Cisco IOS XE Network Management Configuration Guide, Release 2* .

## **Additional References**

The following sections provide references related to the OSPF Sham-Link MIB Support feature.

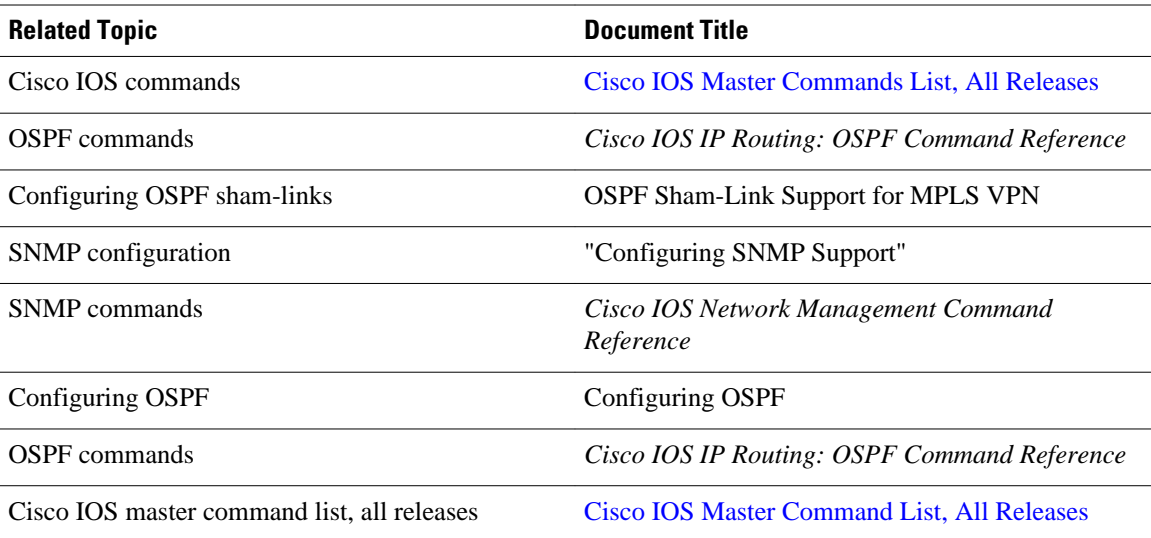

#### **Related Documents**

#### **Standards**

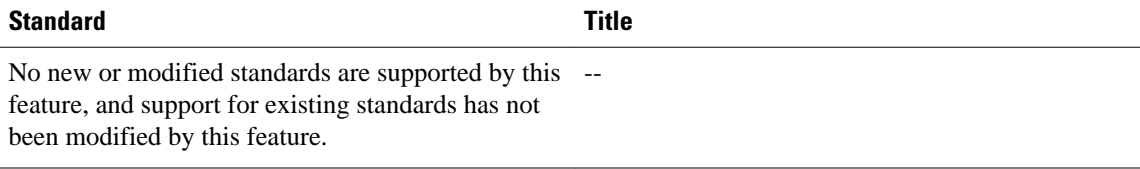

#### <span id="page-11-0"></span>**MIBs**

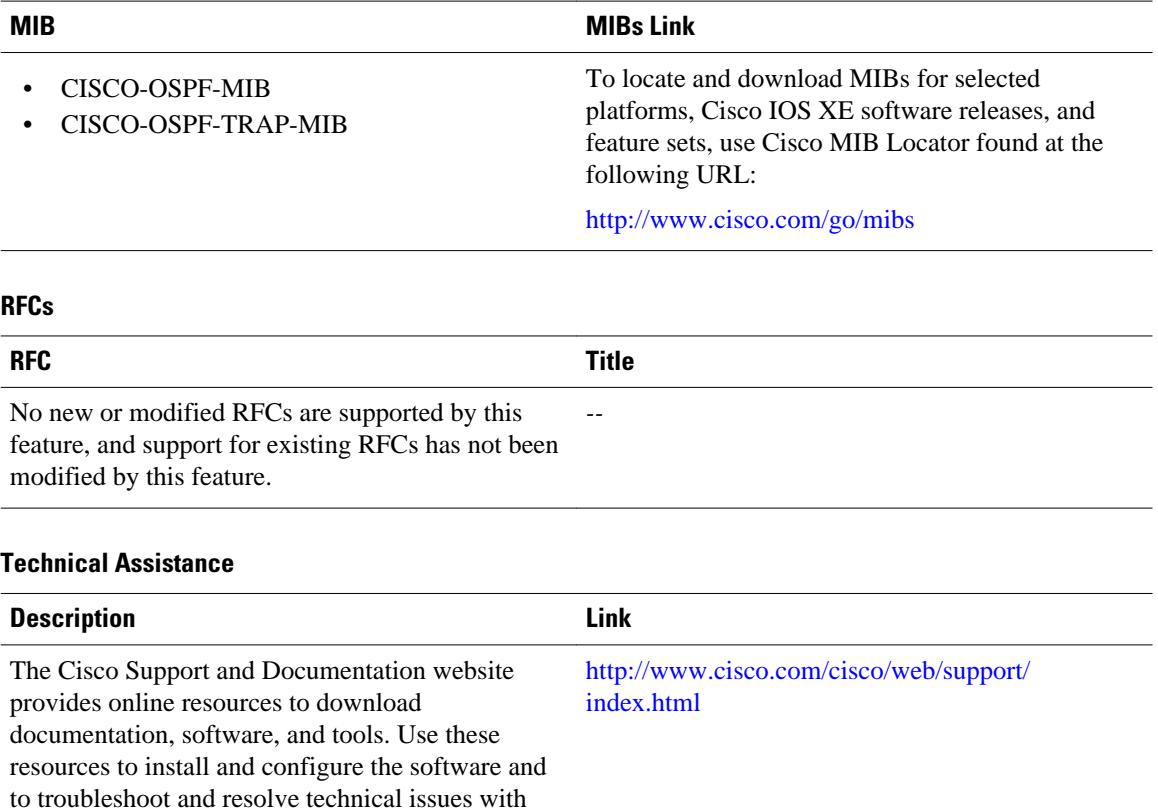

#### tools on the Cisco Support and Documentation website requires a Cisco.com user ID and password.

Cisco products and technologies. Access to most

# **Feature Information for OSPF Sham-Link MIB Support**

The following table provides release information about the feature or features described in this module. This table lists only the software release that introduced support for a given feature in a given software release train. Unless noted otherwise, subsequent releases of that software release train also support that feature.

Use Cisco Feature Navigator to find information about platform support and Cisco software image support. To access Cisco Feature Navigator, go to [www.cisco.com/go/cfn.](http://www.cisco.com/go/cfn) An account on Cisco.com is not required.

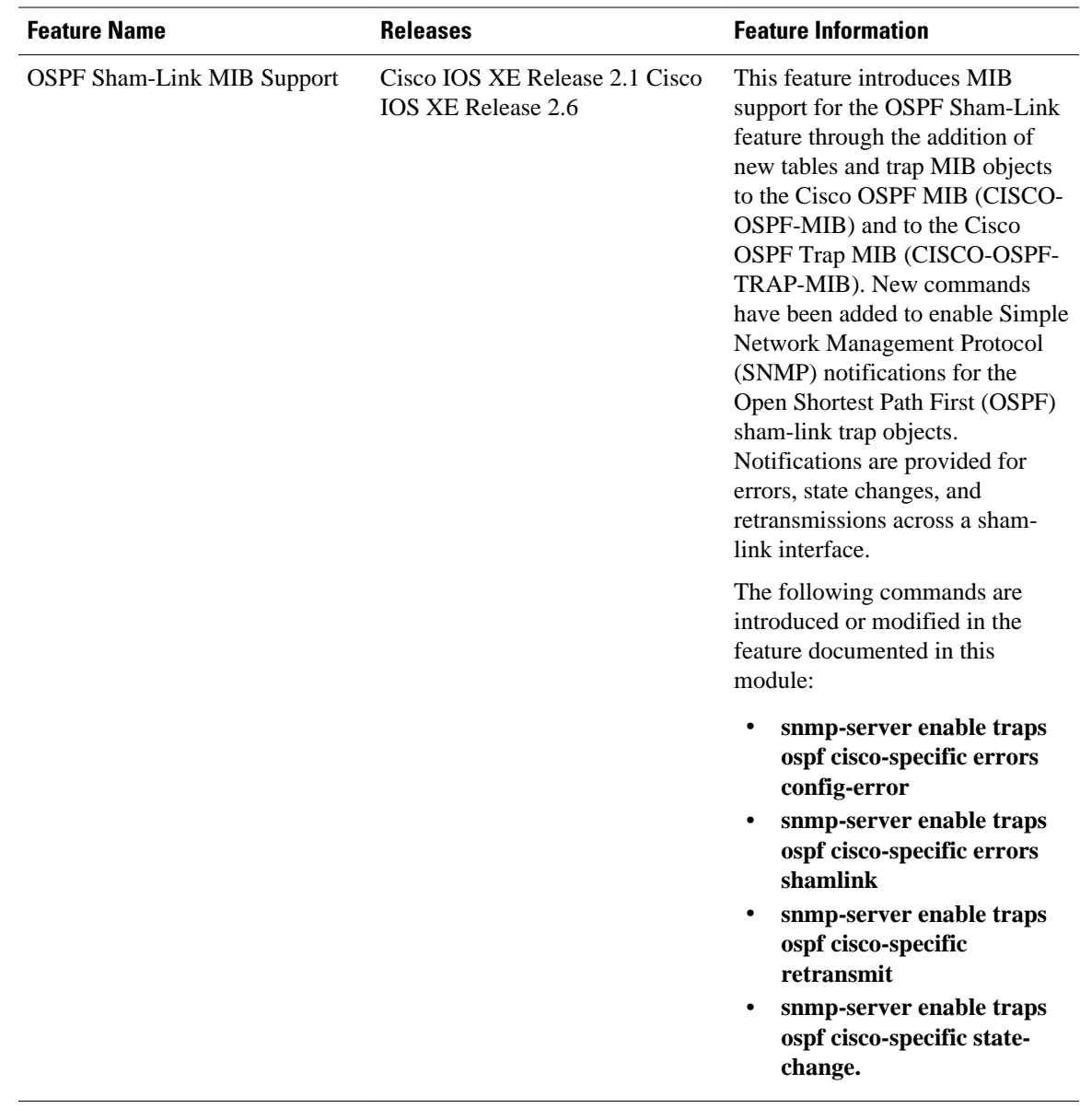

#### *Table 1 Feature Information for OSPF Sham-Link MIB Support*

Cisco and the Cisco logo are trademarks or registered trademarks of Cisco and/or its affiliates in the U.S. and other countries. To view a list of Cisco trademarks, go to this URL: [www.cisco.com/go/trademarks.](http://www.cisco.com/go/trademarks) Third-party trademarks mentioned are the property of their respective owners. The use of the word partner does not imply a partnership relationship between Cisco and any other company. (1110R)

Any Internet Protocol (IP) addresses and phone numbers used in this document are not intended to be actual addresses and phone numbers. Any examples, command display output, network topology diagrams, and other figures included in the document are shown for illustrative purposes only. Any use of actual IP addresses or phone numbers in illustrative content is unintentional and coincidental.

© 2011 Cisco Systems, Inc. All rights reserved.